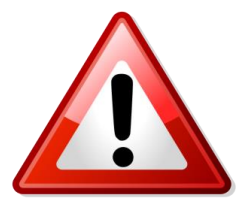

## **開票後,\*T 沒有票號怎麼辦?**

若開票指令完成後,**\*T 沒有票號**,請依下列方式處理,以避免重複開票與機場誤用機票的 情況發生。

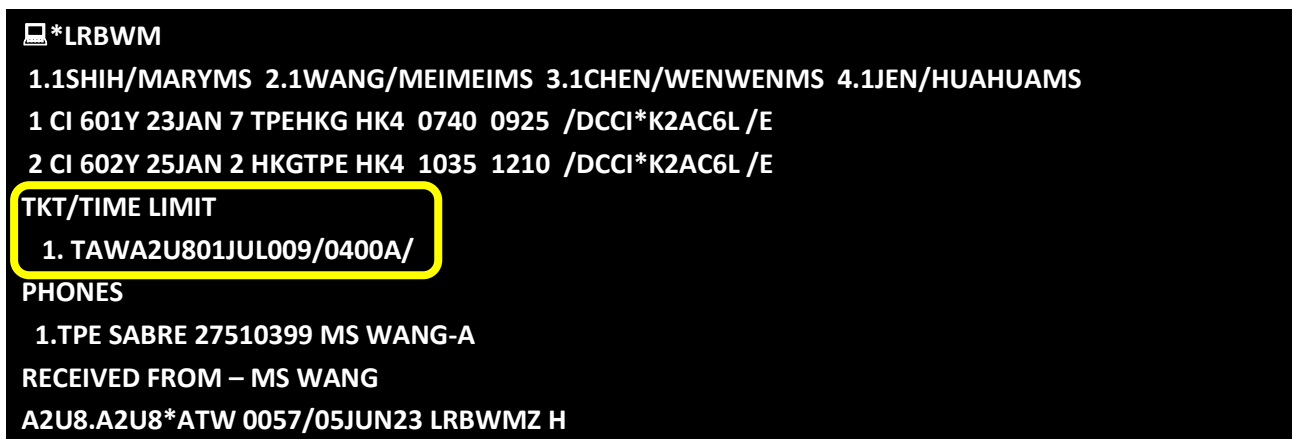

請依下列步驟做檢查,**切勿直接重新下開票指令,而導致重複開票情況產生**。

## **步驟一:檢查 DQB\*報表是否已存在票號**

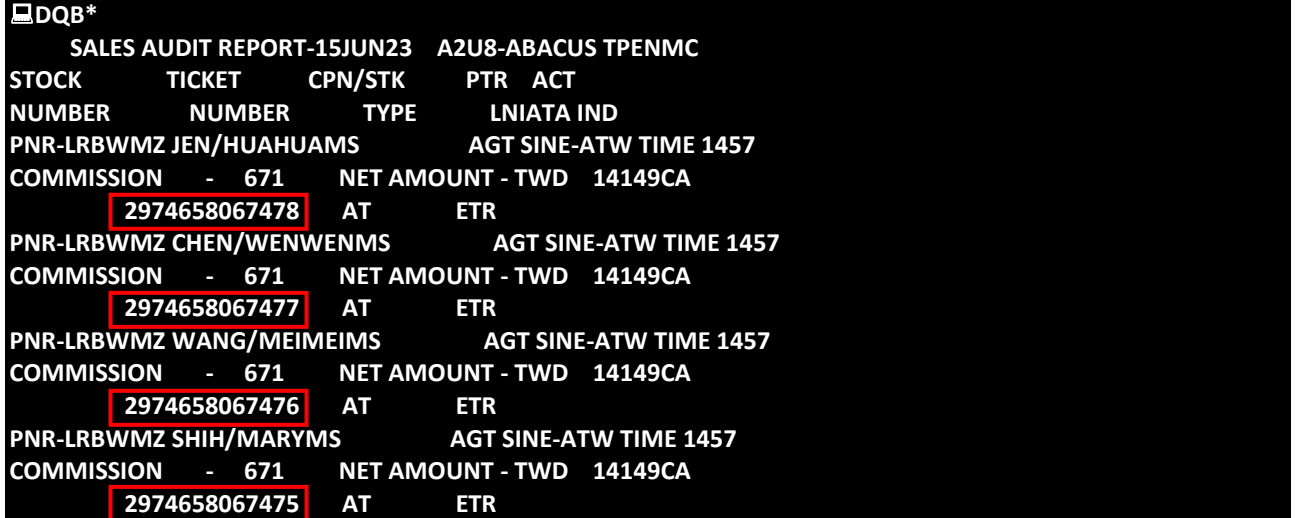

## **步驟二:作廢重開**

**作廢方法:**

步驟(1): ■叫出訂位記錄與電子機票檔

**WETR\*T**<票號>

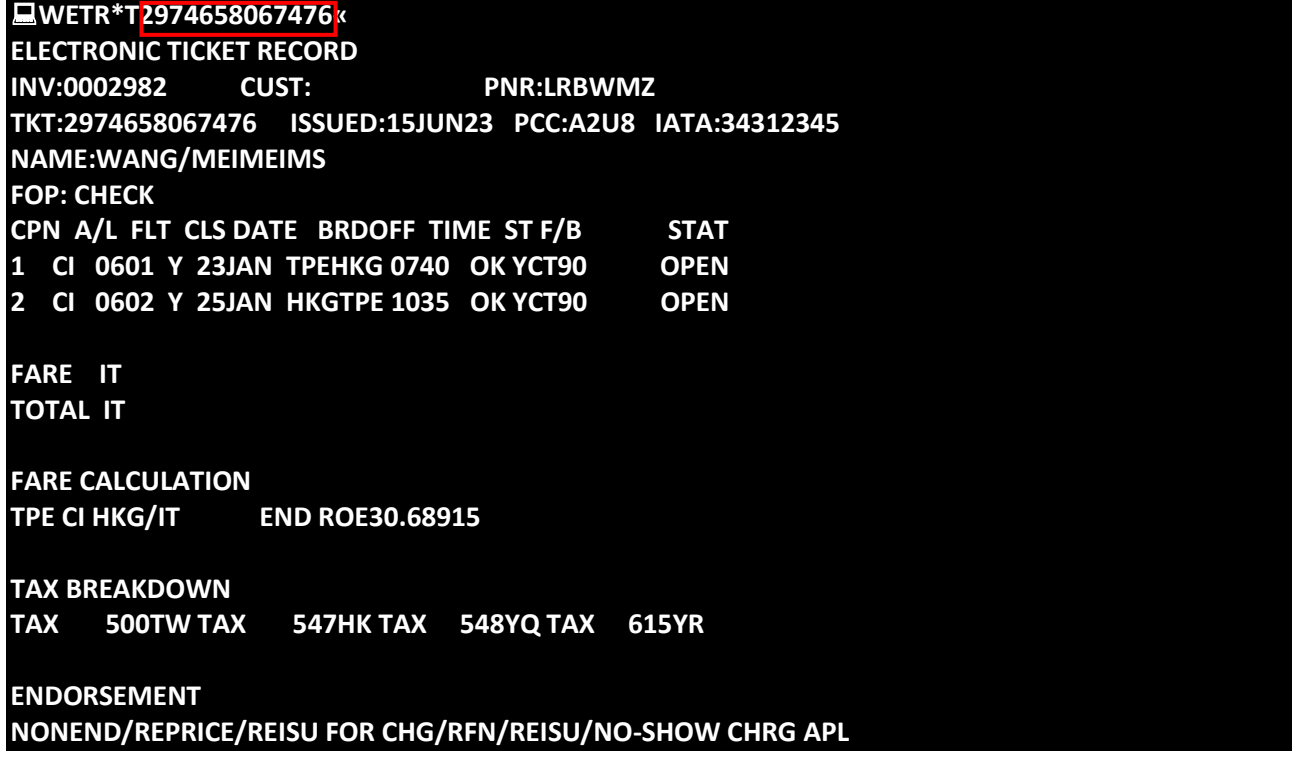

步驟(2):作廢機票

**WETRV**

檢查票號後,再執行一次**WETRV** 

**WETRV ¥REENTER IF 2974658067476 IS TO BE VOIDED-0551¥ LEWETRV VOID MSG SENT IF WITHIN BSP APPROVED GUIDELINES** 

步驟(3): **\*T** 查看作廢機票

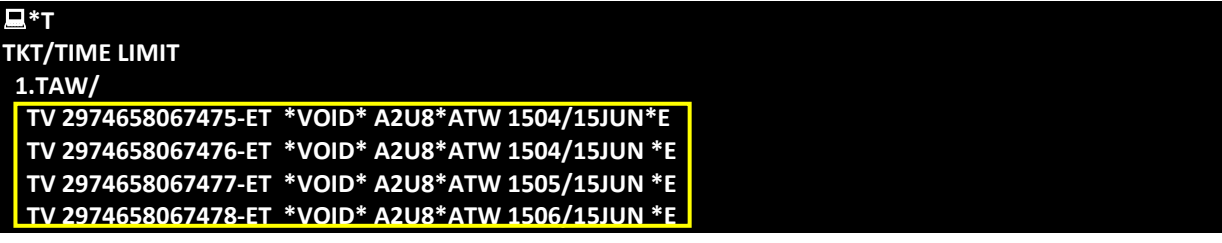

## **貼心提醒**

**每日下班前,請利用【RED 應用程式】-﹝DQB 報表下載﹞,點 重複開票檢查, 檢視是否重複開票。**

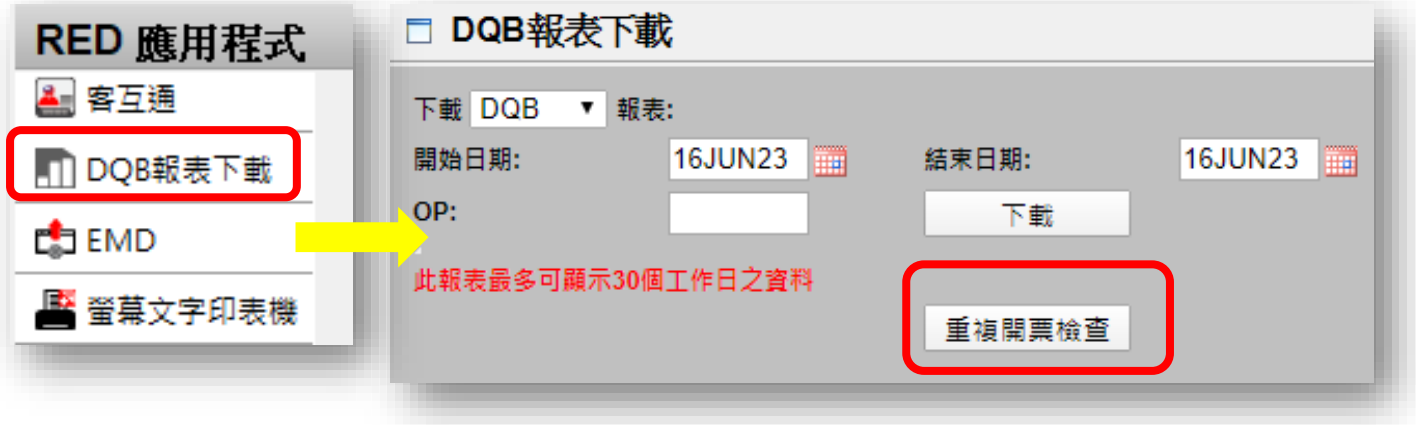